OSER is an interface that will accompany you throughout your academic program at the Faculty of Science. This tool will also allow the research department, the departmental coordination and the vice-deanery to follow up on the files to ensure the smooth academic progress of each student. As soon as you arrive, you are invited to connect to this platform.

## **Connection**

Link: [https://oser.fsci.usherbrooke.ca](https://can01.safelinks.protection.outlook.com/?url=https%3A%2F%2Foser.fsci.usherbrooke.ca%2F&data=04%7C01%7CJosee.Lamoureux%40USherbrooke.ca%7Cb501054997444e28460e08d95cc24a1f%7C3a5a8744593545f99423b32c3a5de082%7C0%7C0%7C637642811791972308%7CUnknown%7CTWFpbGZsb3d8eyJWIjoiMC4wLjAwMDAiLCJQIjoiV2luMzIiLCJBTiI6Ik1haWwiLCJXVCI6Mn0%3D%7C1000&sdata=gNJ4YlObtTqdzOk2F%2FVDn7pHZPnPCg8W%2B3W%2FVKP9MOE%3D&reserved=0) You can log in with your Personal Identification Code (PIC) and the associated password.

#### **Student file**

Several boxes are (or will be) present in your student file. They appear throughout your academic program. You will be guided by OSER for the next activities to be done.

#### **Setting options**

Once connected to the interface, it is possible to set certain options.

To do this, there is a menu that appears when the mouse is dragged over your name (top right). You must choose "options."

#### **Options**

- 1. Language: French or English
- 2. Download of files

By default, the choice is no. When you click on a link, the file is opened in a new tab (if your browser is set up to display the file directly). You can decide at this moment to download or not the chosen file according to your need.

If you switch the button to "yes", the files will be downloaded automatically to your hard drive according to your browser settings.

3. Emails for alerts

You may wish to reduce the number of emails received by OSER. You have the option to choose the types of emails sent by OSER. Note that some emails will always be sent regardless of the preferences you specify.

Don't forget to save your selection. It will be possible to come back and modify your choices as you wish.

## **Need help with OSER?**

You can consult your department coordinator for questions about OSER. If needed, the Graduate Studies Secretariat will help you with the use of the interface.

#### **1. Learning activities**

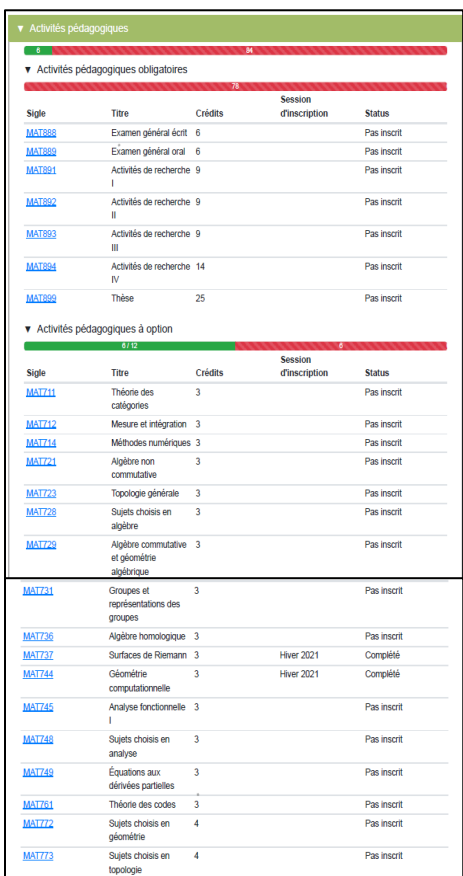

- You can see the progression of your program of study in terms of educational activities.
- You see the list of mandatory and optional educational activities that are part of your program of study.
- Enrollments in educational activities will automatically update.
- **No action is possible in this box. It provides an overview of the progress in the program.**

## **2. Research Supervision**

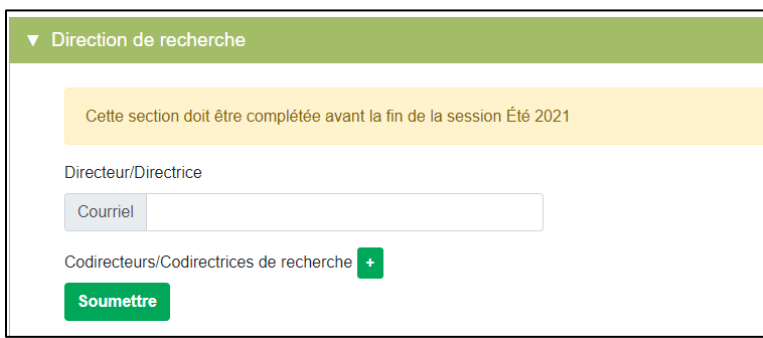

- As a student in a research-based master's or PhD program, you already know your research supervisor. If necessary, a co-supervisor has been considered and is already identified. If not, it may be useful to verify this with your supervisor.
- When you first log in, you can identify your supervisor and co-supervisor if applicable.
- Once the entries are made, you must submit this information to formalize it in OSER.
- If there is no co-supervisor, simply do not make an entry in the co-supervisor box.

#### **3. Mentoring committee**

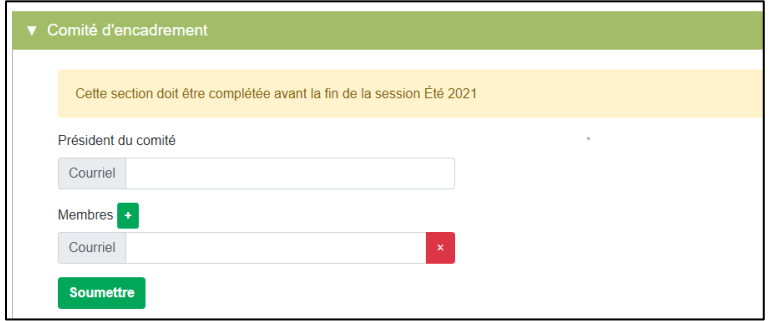

- With the help of your supervisor, a mentoring committee should be established.
- This committee is composed of your research direction that was defined in the previous box (automatically reported to this section), a chairperson for this committee, and any other relevant people on your mentoring committee.
- Faculty rules may be consulted to facilitate the establishment of this committee and avoid potential issues or conflicts of interest.

## **4. Training plan**

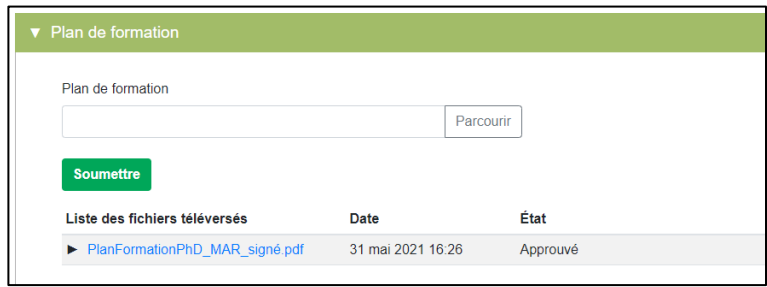

- Once you complete your training plan according to the respective criteria of your department, you must upload it to this box and submit it.
- If you need to update your training plan during your academic program, you can do so in the same way.

• Previously uploaded files will not be overwritten, so you will have access to a history of the different versions.

## **5. Mentoring committee meetings**

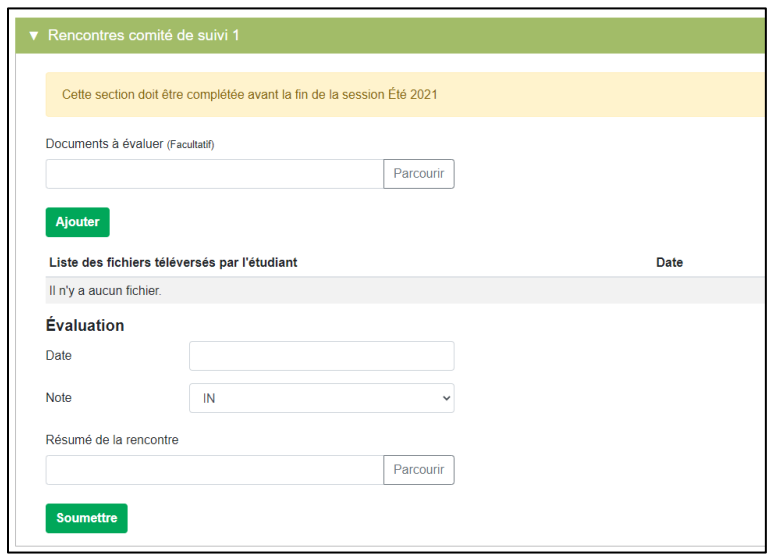

- Periodically, a meeting with the mentoring committee must be scheduled.
- To this end, it is important to verify the requirements with your department's coordination for the preparation of these meetings, the frequency and the evaluation method.
- OSER will tell you when each meeting should take place.
- In the interface, you can upload the documents to be shared for each meeting if necessary.
- The chairperson of your committee can enter the date of the meeting as well as the evaluation mention. He/she can also upload the meeting summary.
- A certain number of meetings are scheduled in the interface depending on your program but it is possible to add other as needed.

## **6. General exam (only for PhD programs)**

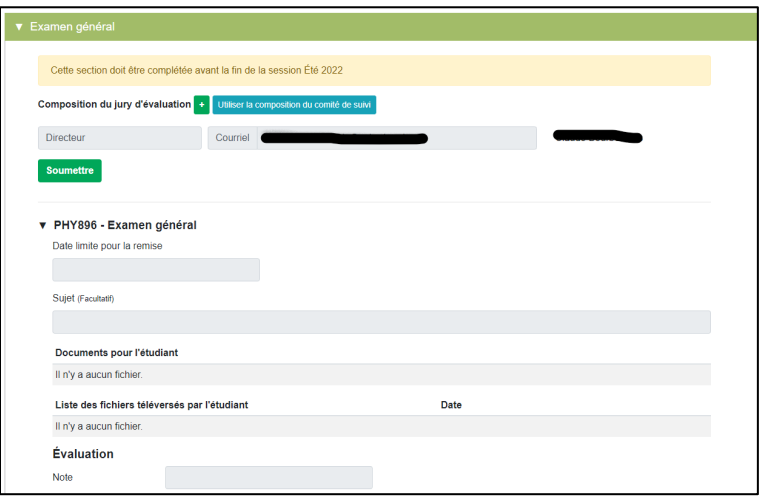

- Composition of the Panel
	- $\circ$  With the help of your supervisor, an evaluation panel for your general exam should be established.
	- $\circ$  The panel is essentially composed of the members of your mentoring committee, a chairperson, and any other stakeholder relevant to the committee.
	- o Faculty rules may be consulted to facilitate the establishment of this committee and avoid potential issues or conflicts of interest.
	- o If necessary, you may contact your department coordinator for information on the "General Exam" box.
- The chairperson will indicate the deadline for submission of the documents required for the general exam evaluation. The chairperson will also add the documents required for this activity, such as the questions to be answered and the instructions on how to conduct the general examination.
- The student will be required to submit the necessary evaluation documents BEFORE the deadline.
- After the general exam, the chairperson will be responsible for indicating the grade given for the general examination.

# **7. Final production (Essay, MSc and PhD thesis)**

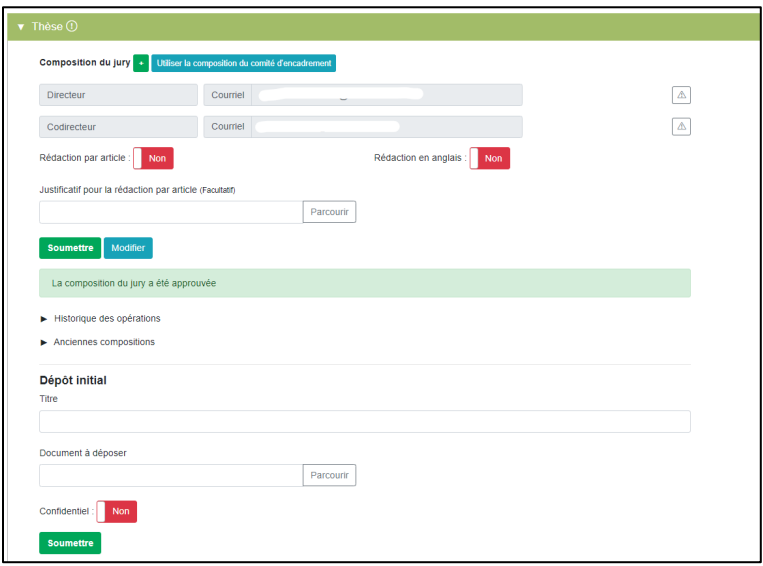

- Step One: Composition of the Evaluation Panel
	- $\circ$  With the help of your supervisor, an evaluation committee for your final production should be established.
	- $\circ$  It is essentially composed of the members of your research direction, a chairperson, and any other person relevant to the committee.
	- o Faculty rules may be consulted to facilitate the establishment of this committee and avoid potential issues or conflicts of interest.
- It is important to specify if
	- $\circ$  The production will contain publications (add a receipt in the box to this effect)
	- $\circ$  The production is written in English (must be approved beforehand upon admission to the program)
	- $\circ$  There are apparent conflicts of interest (by clicking on the triangle to the right of the name of the person concerned, it is possible to add an explanatory document)
- Step 2: Initial Submission
	- $\circ$  When your document is ready to be submitted for review, upload it to the "Initial Submission" section and indicate the exact title of the document.
	- $\circ$  Once the document has been reviewed and approved by the stakeholders, the document will be sent to the reviewers via the interface.
- Step 3: Return of Evaluation
	- $\circ$  Once all the evaluations are received on the interface, the chairperson of the evaluation panel will indicate the grade that will be communicated to the student.
	- o A date can be set for the defence of the thesis.
- Step 4: Final submission
	- $\circ$  When your document is ready to be submitted, upload it in the "Final submission" section and indicate the exact title of the essay/thesis.
		- Fill in the requested information and the document will be sent to *Savoirs UdeS* for publication.